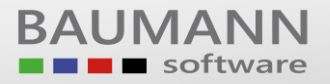

# **Wie erreiche ich was?**

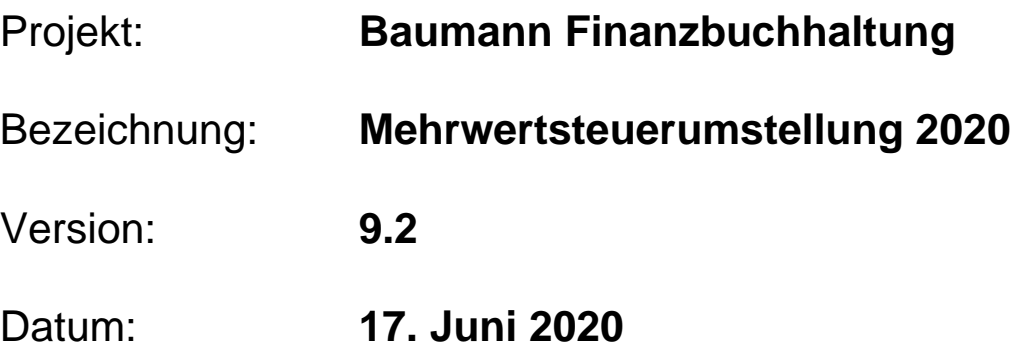

## Kurzbeschreibung:

Die coronabedingte Mehrwertsteuersenkung ist zwar Anlass für die Erstellung der vorliegenden Anleitung, sie kann aber selbstverständlich auch in Zukunft für jede andere notwendige Mehrwertsteuersenkung oder -erhöhung verwendet werden.

Aktuell hat das Kabinett am 12.06.2020 die temporäre Senkung der Mehrwertsteuer von 19 auf 16 % bzw. von 7 auf 5 % beschlossen, um den Folgen der Corona-Krise entgegenzuwirken. Die Senkung würde demnach vom 01.07.2020 bis zum 31.12.2020 gelten.

**Vorbehaltlich der noch ausstehenden Zustimmung durch Bundestag und Bundesrat** – voraussichtlich am 29.06.2020 - können die Änderungen der Mehrwertsteuersätze im FIBAU-Programm, wie in diesem Leitfaden beschrieben, zum 01.07.2020 und zum 01.01.2021 in der Finanzbuchhaltung umgesetzt werden.

**ACHTUNG: BITTE VERFOLGEN SIE ABER AUF JEDEN FALL die Berichterstattung in der Presse und im Fernsehen, ob Bundestag und Bundesrat der Senkung tatsächlich endgültig zustimmen**.

### **Merke:**

Die hier genannten **Konten** und **Steuerschlüssel** sind natürlich nur *Beispiele*. Welche **Konten** und **Steuerschlüssel** bei Ihnen zum Tragen kommen, müssen Sie eventuell mit Ihrem **Steuerberater** abstimmen.

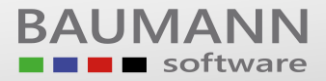

#### **Merke:**

Die hier genannten **Konten** und **Steuerschlüssel** sind natürlich nur *Beispiele*. Welche **Konten** und **Steuerschlüssel** bei Ihnen zum Tragen kommen, müssen Sie eventuell mit Ihrem **Steuerberater** abstimmen.

### **Vorgehensweise:**

#### **Neue Konten anlegen**

Steuerkonten (Vorsteuer, Mehrwertsteuer) Erlöskonten (5 bzw. 16 %)

#### **Definieren der neuen Steuerschlüssel**

Vorsteuerschlüssel (5 bzw. 16 %)

Mehrwertsteuerschlüssel (5 bzw. 16 %)

#### **Aufbau der UST-Voranmeldung**

Einbinden der neuen Steuerschlüssel (Umsätze 5 bzw. 16 %)

Verprobung der neuen Mehrwertsteuer (5 bzw. 16 %)

#### **Automatikkonten**

Überprüfung der Automatikkonten

#### **Datenerfassung**

Umsatz 16 % Mehrwertsteuer

#### **UST-Voranmeldung mit Verprobung**

Verprobung der Mehrwertsteuer

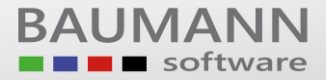

#### **Neue Konten anlegen**

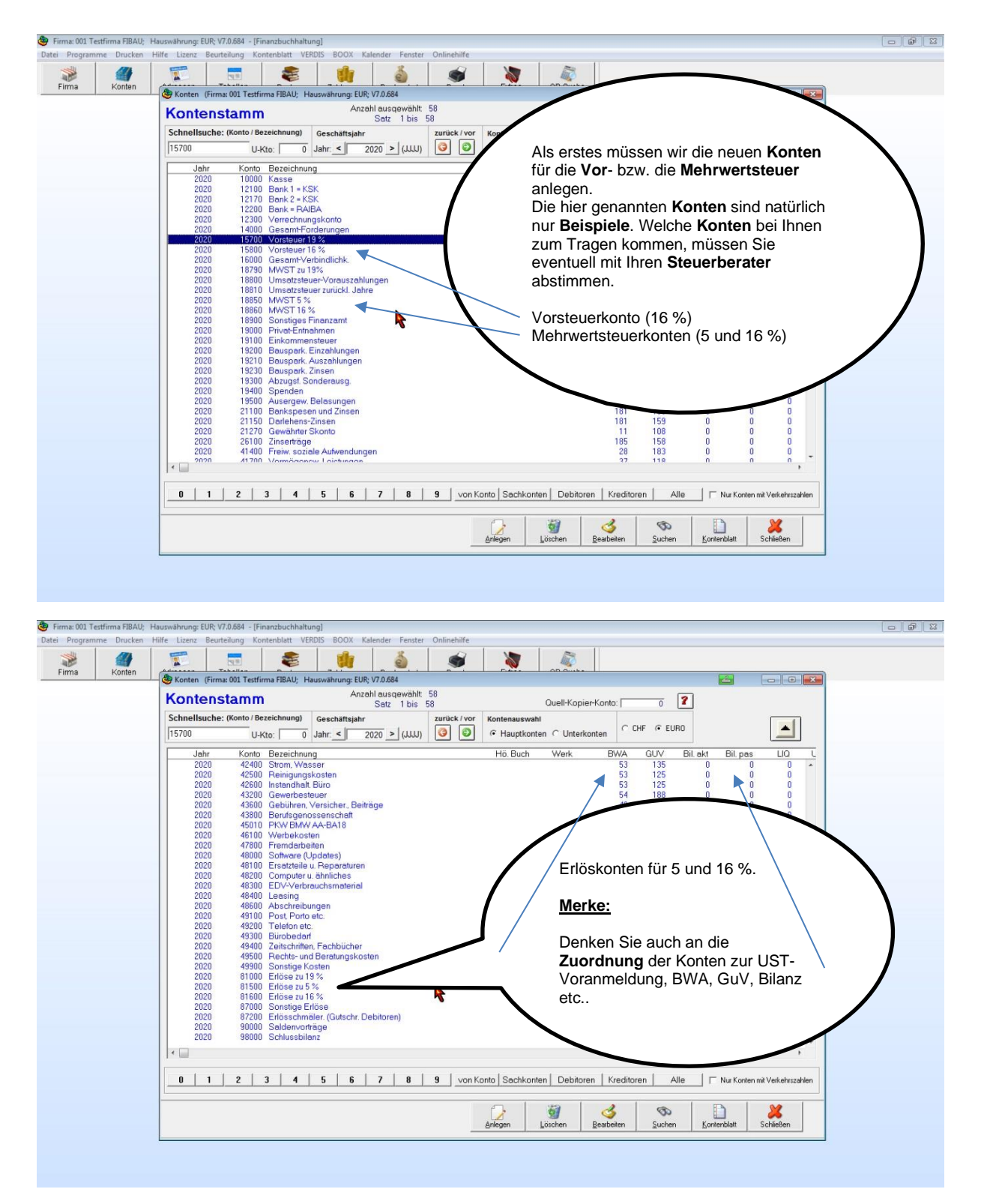

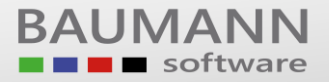

#### **Definieren der neuen Steuerschlüssel**

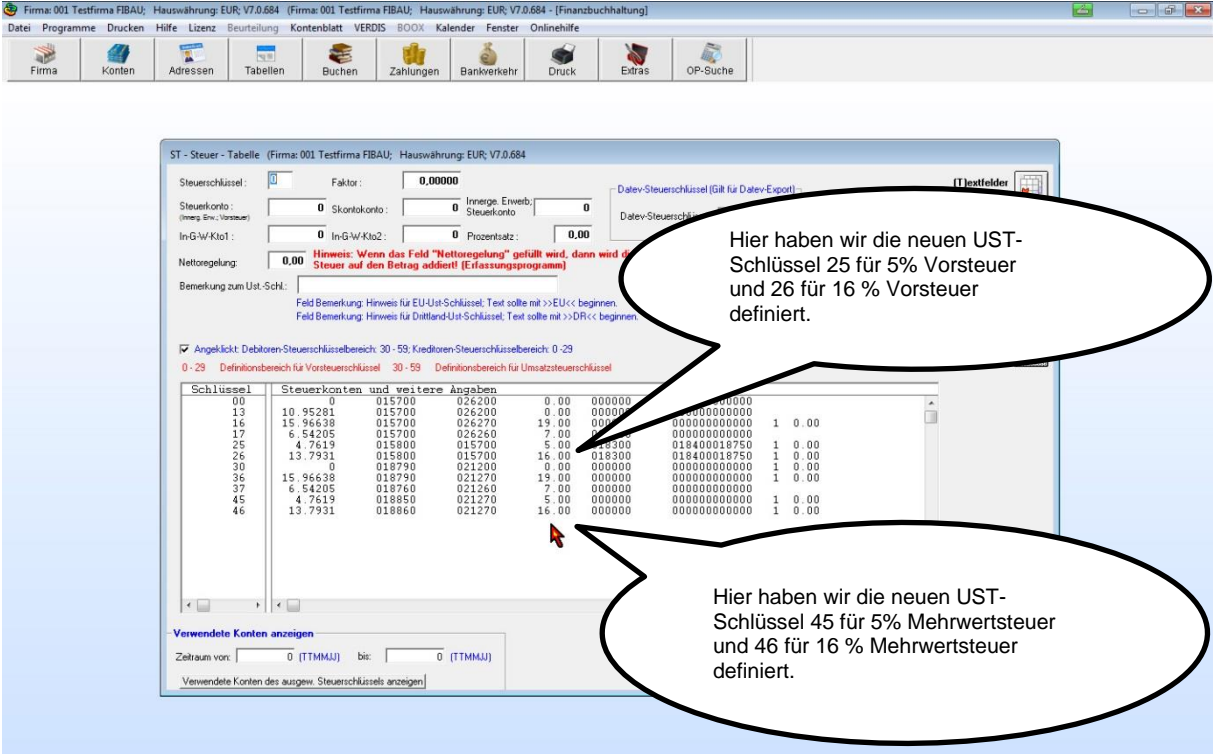

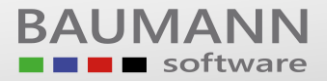

#### **Aufbau der UST-Voranmeldung**

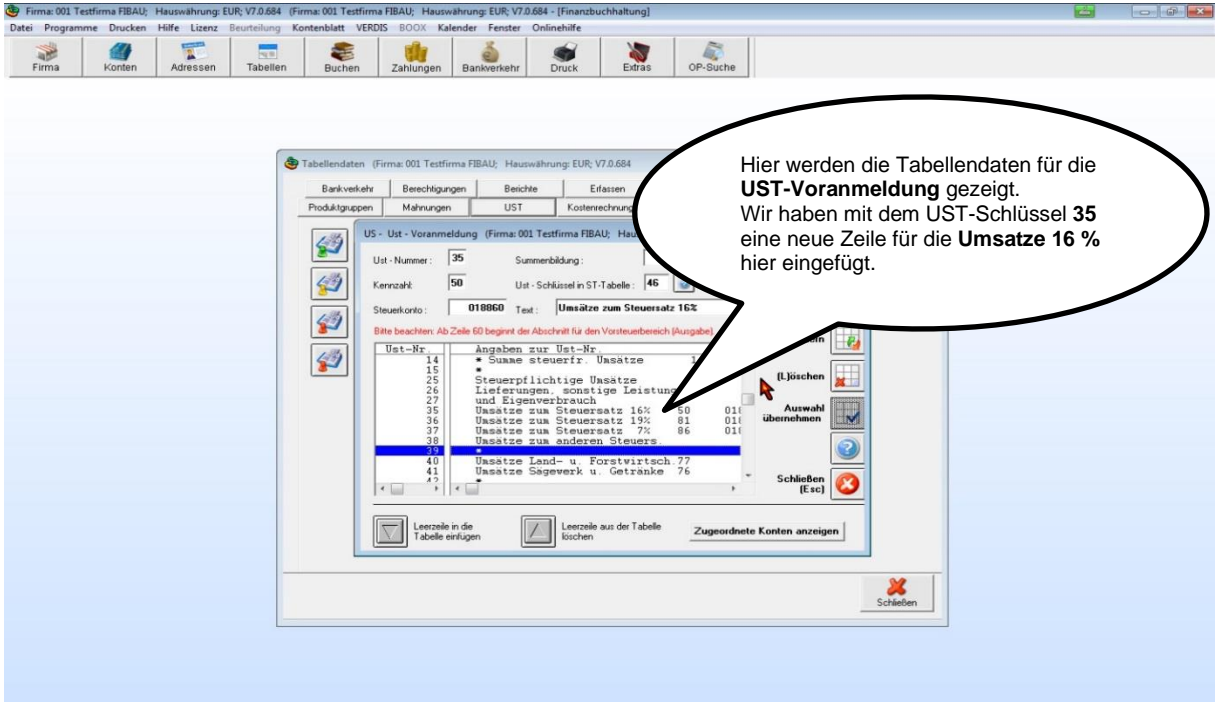

#### **Automatikkonten**

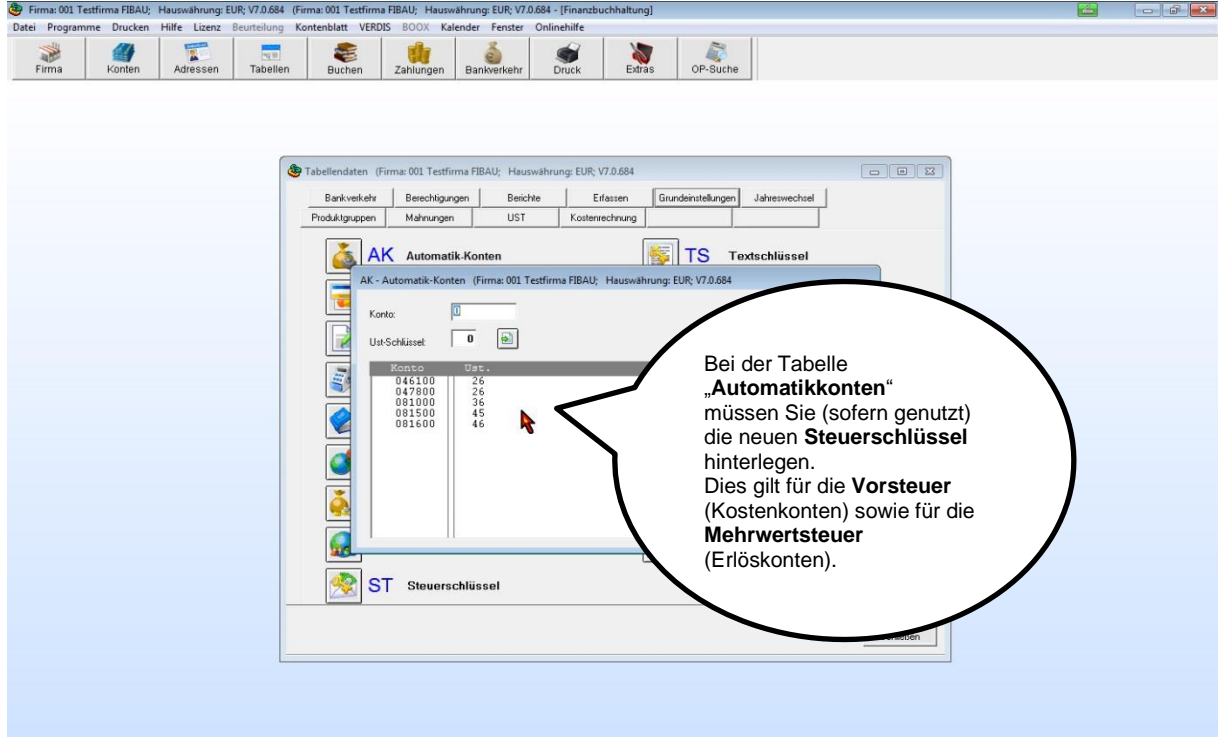

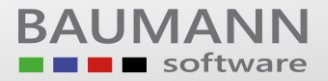

#### **Datenerfassung (Umsatz 16 % Mehrwertsteuer)**

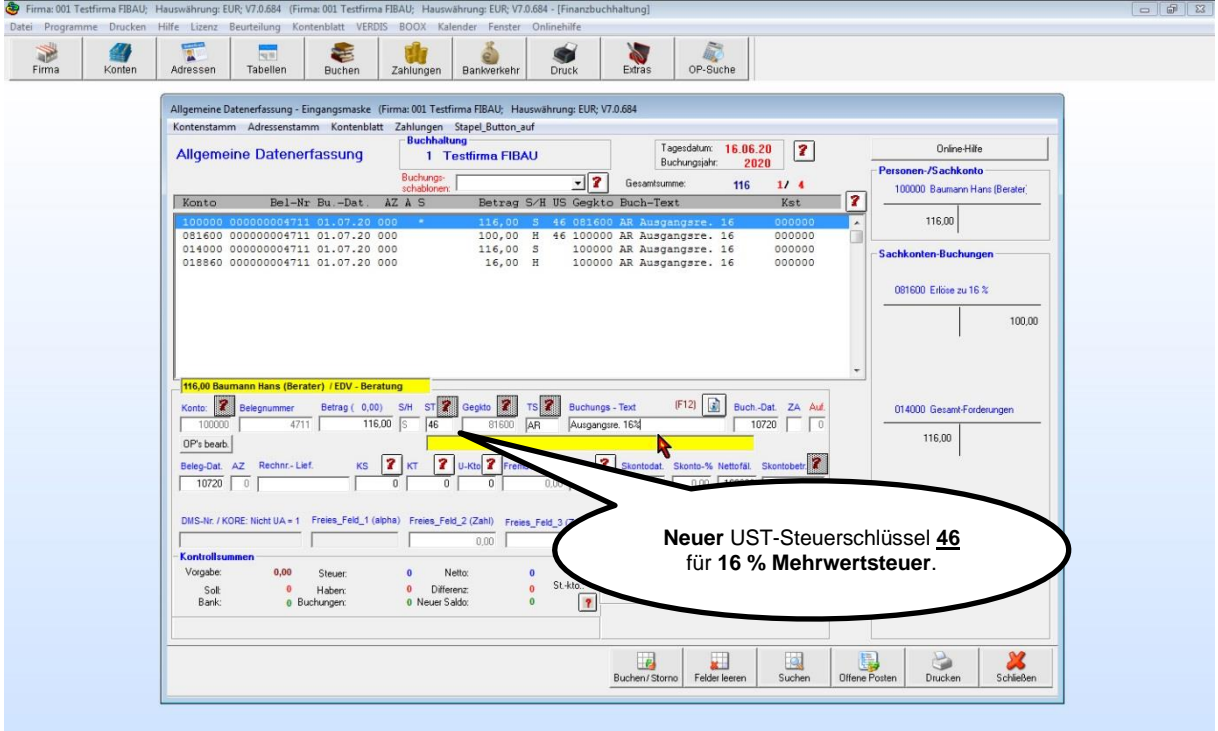

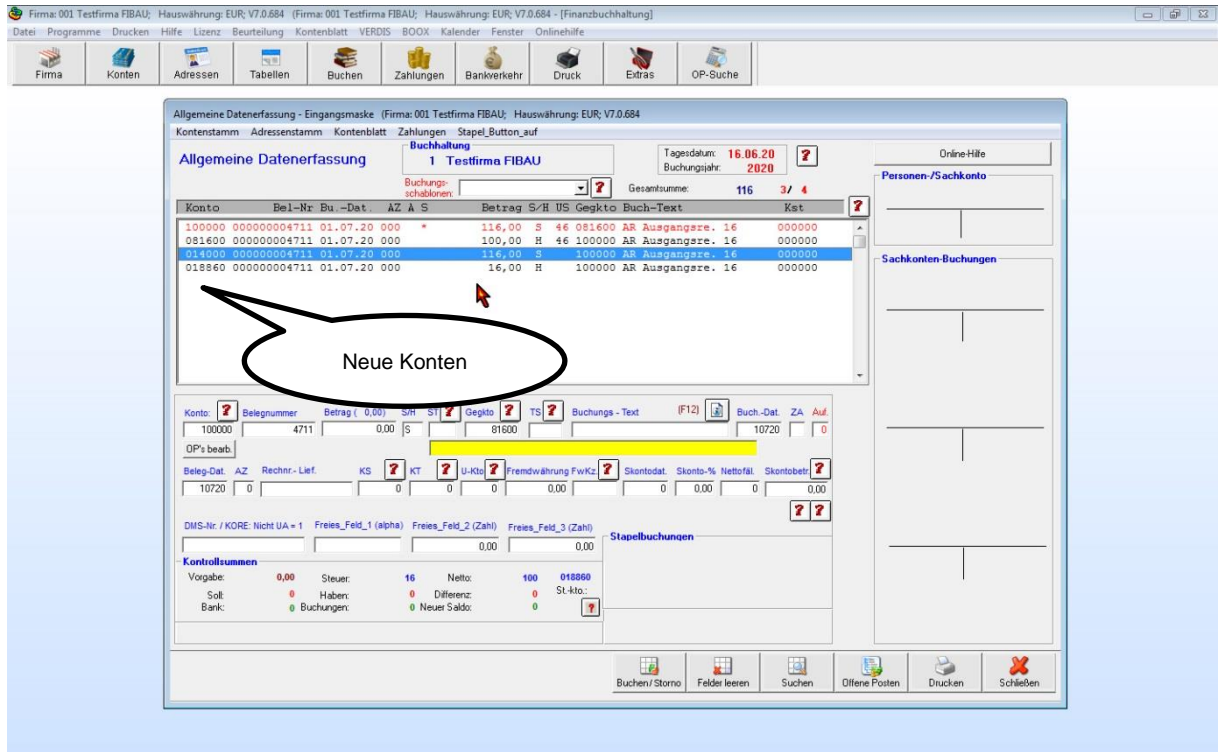

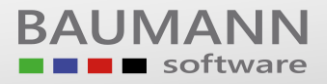

# Leitfaden

#### **UST-Voranmeldung mit Verprobung**

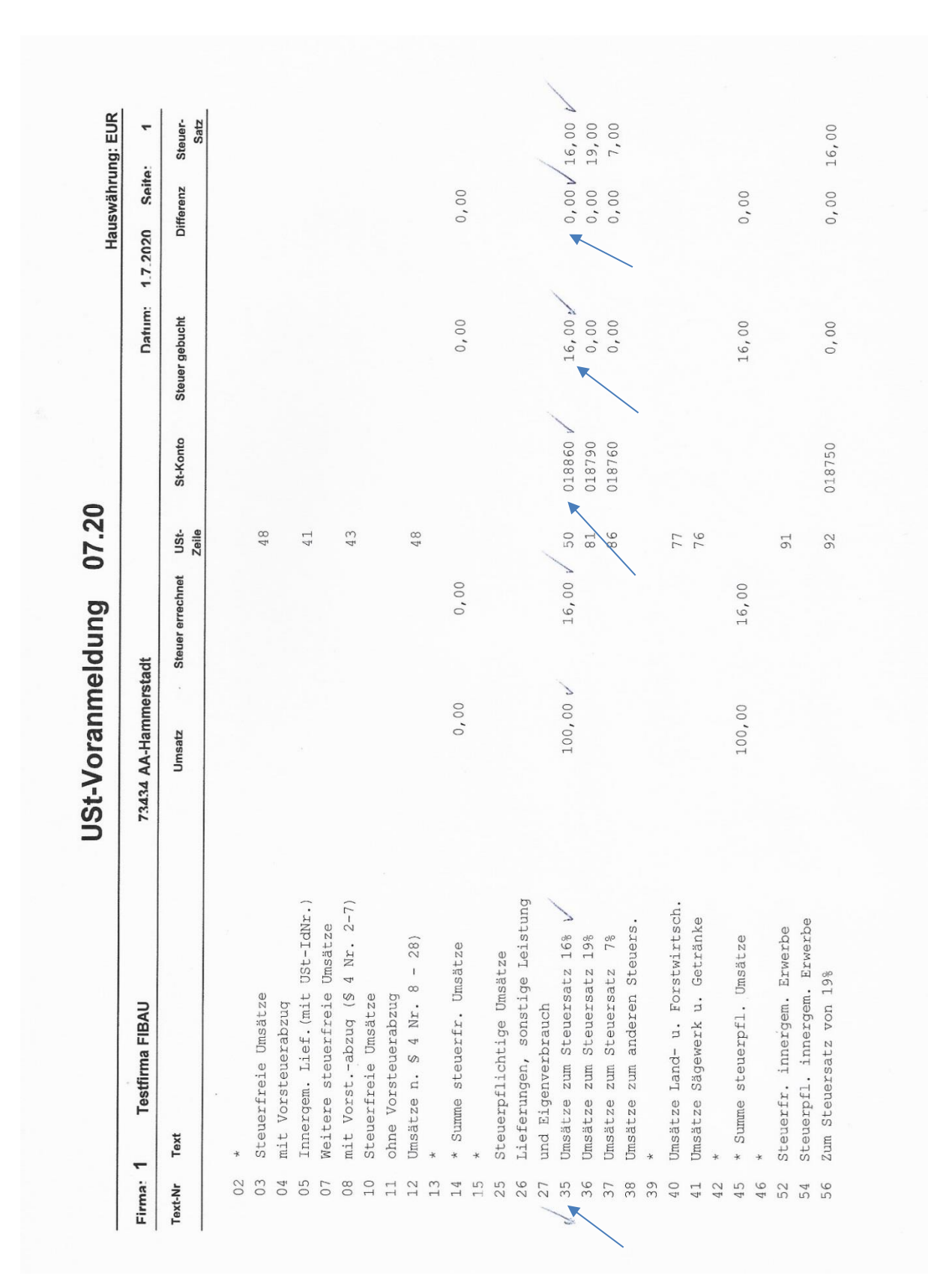

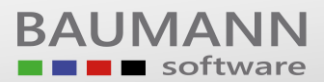

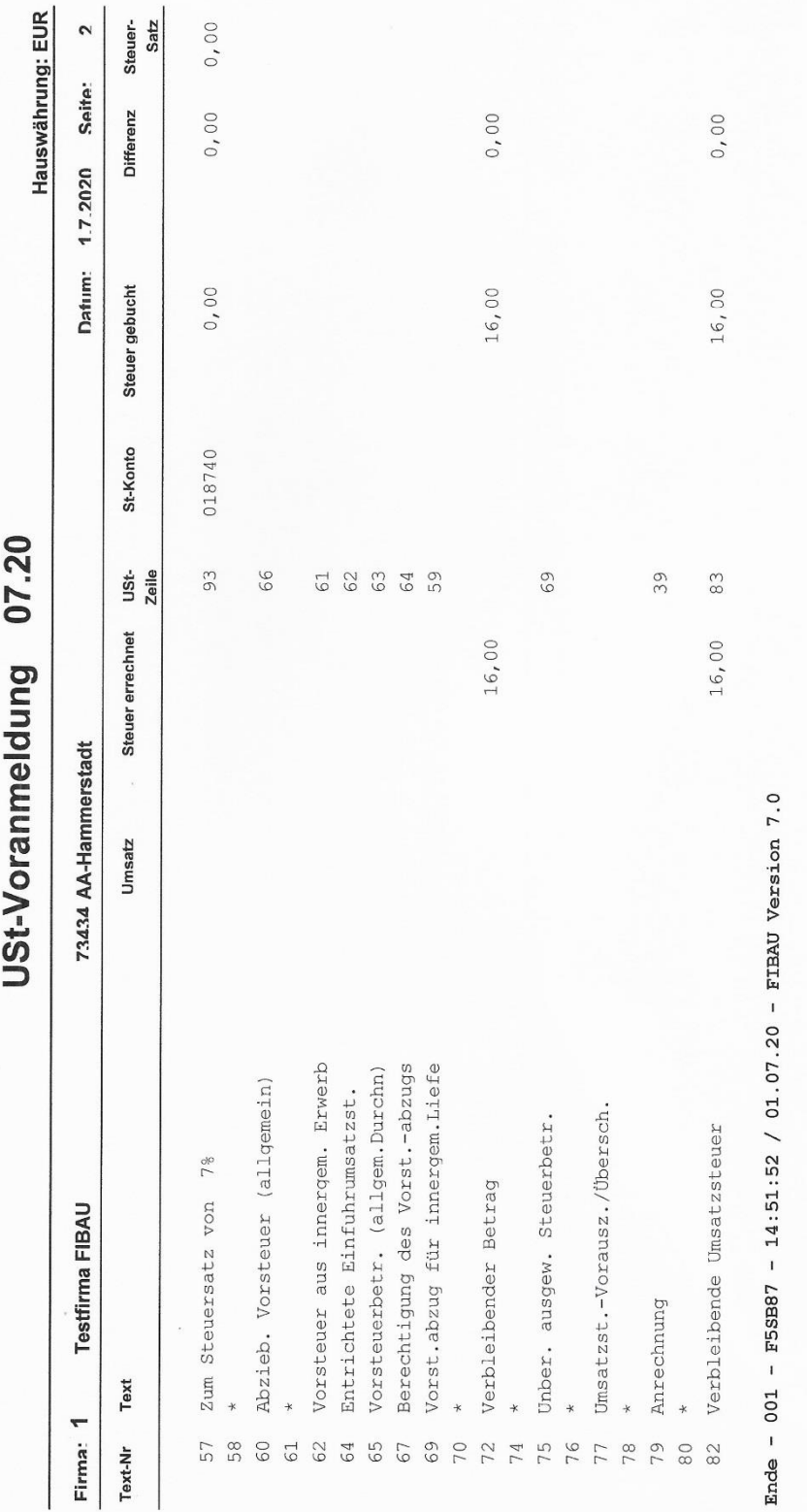

BAUMANN Software GmbH, Wiesentalstr. 18, DE 73434 Aalen Geschäftsführer: Gordon Baumann, Gabriele Baumann-Franke Telefon: +49 (0)7361 4600 0, Fax: +49 (0)7361 4600 40, Mail: <u>info@baumannsoftware.de, [www.baumanncomputer.de](http://www.baumanncomputer.de/)</u> Steuer-Nr.: 50468 / 06816, USt-Id-Nr.: DE 286 787 237, Amtsgericht Ulm HRB 728661